#### Tungsten Cluster Master Class

Intermediate: Backup & Recovery

Matthew Lang, Customer Success Director, Americas

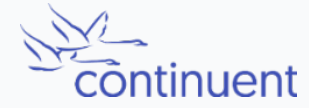

# **Topics**

In this short course, we will discuss:

- How to develop a backup plan
- Methods and tools for taking a backup
- Verifying the back contains the last binary position, and the importance of this.
- Restore backups into the cluster
- Provision a replica from an existing Datasource

#### Backup Plan

## Backup Plan – Considerations

- How much data can you realistically afford to lose in a disaster?
	- Business decision that will have an impact on backups
	- The less you can lose, the more complex the backup plan
	- RPO Recovery Point Objective
- How long can you realistically be offline in a disaster?
	- Restoring a backup takes time
	- Less time offline adds complexity to the plan
	- RTO Recovery Time Objective
- Where will you keep your backups?
	- Requires provisioning of space
	- Must be durable
	- Must factor in backup retention time

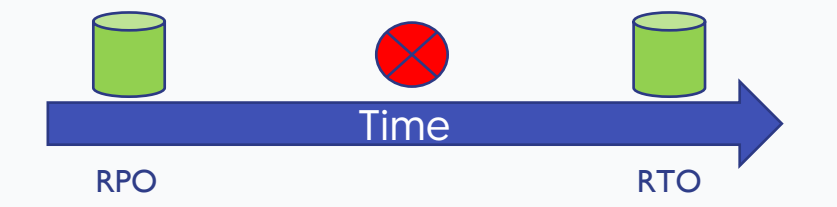

## Backup Plan – Best practices

- "We don't take backups, we use replication instead"
- Backups should not be considered viable until they have been restored
	- Backups need to be tested
	- Backup process can also test restore
- Restore process for production needs to be documented
	- Avoid panic during a disaster
	- Test regularly

Do NOTIDo This!

## Backup Plan – Best practices

- $\cdot$  3-2-1 rule:
	- 3 copies total copies of your data
	- 2 local copies
		- Good: Separate disk
		- Better: Separate servers
		- Even Better: Separate LANs
		- Yes, this applies for cloud too.
		- For cloud,  $2<sup>nd</sup>$  copy in another account
	- 1 offsite copy
		- Cloud if using on site production
		- On site or another cloud if using cloud
		- Protects again unauthorized access

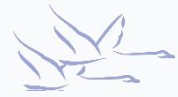

# Backup Tools

- mysqldump
	- Installed with all MySQL deployments
	- Easy to make backup, easy to restore
	- Quick for small datasets
	- Slow for large datasets, especially restore
	- Locks tables
	- Adds load to MySQL server
- xtrabackup
	- Free
	- Online, does not lock tables
	- Can load server, however does not put load on MySQL itself
	- Ideal for larger datasets
	- A lot of options, though confusing

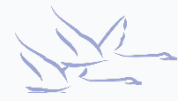

# Backup tools 2

- Snapshots (Ivm, cloud, via hypervisor, etc)
	- Ideal for very large datasets
	- Extremely quick
	- Requires working at the OS or hardware level
	- Need to backup the snapshot extra step
	- Having several snapshots will impact disk performance
- File copy (rsync and others)
	- Fast
	- Works with large datasets
	- Familiar tools
	- Requires scripting to automate
	- Must stop MySQL server to get a viable backup

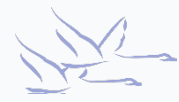

## Taking and Restoring Backups

Within a Cluster

[LOGICAL:EXPERT] /alpha > **datasource host3 backup** Using the 'mysqldump' backup agent. Replicator 'host3' starting backup Backup of dataSource 'host3' succeeded; uri=storage://file-system/store-0000000001.properties

- Select a secondary when using this to keep load off of the primary
- Backups by default will be saved into /opt/continuent/backups
- Backup command will use xtrabackup if available, otherwise it will use mysqldump
- A properties file is also created, which includes backup method and checksum

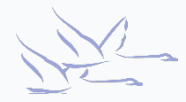

## Automate backups within the cluster

- Use the cluster backup command within cron on all database nodes
- cluster backup will ONLY run on the coordinator; it will gracefully exit on other hosts
- The coordinator will select a secondary to backup
- Exactly like running datasource host backup in cctrl

shell> **crontab -l** 00 00 \* \* \* /opt/continuent/tungsten/cluster-home/bin/cluster\_backup >>/opt/continuent/service\_logs/cluster\_backup.log 2>&1

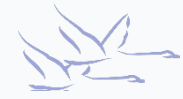

## Restoring a backup within a Tungsten Cluster

[LOGICAL] /alpha > **datasource host3 shun** [LOGICAL] /alpha > **replicator host3 offline** [LOGICAL] /alpha > **datasource host3 restore**

- This restore process will restore the latest available backup
- Only searches for backups on the host specified, does NOT search all nodes for the latest backup

```
[LOGICAL] /alpha > datasource host3 shun
[LOGICAL] /alpha > replicator host3 offline
[LOGICAL] /alpha > datasource host3 restore storage://file-
system/store-0000000004.properties
```
• Specifying a properties files allows you to select a particular backup to restore

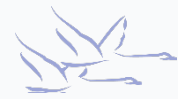

## External backups

- Use your favorite method to take a backup
- When backing up a primary, you MUST record the binlog position of the backup
	- Binary log position may be different than the values in trep\_commit\_segno
	- For mysqldump, include --master-data=2, which will include a line in the dump: CHANGE MASTER TO MASTER LOG FILE='mysql-bin.000002', MASTER LOG POS=622;
	- xtrabackup always records the position in xtrabackup binlog info
	- For file copy or snapshot backups on a primary:
		- quiesce the database, then
		- run SHOW MASTER STATUS; in MySQL to obtain the binary log position
		- Execute backup
		- Record the binary log position with the backup

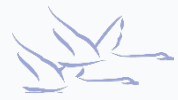

## Restoring an external backup

- SHUN the node if it's not already Shunned or Failed (datasource host shun)
- Take the replicator offline (trepctl -all-services offline)
- MUST remove ALL THL: thl -service service-name purge
- Stop the MySQL server
- Perform the restore (load a previous dump, xtrabackup copy-back, file copy, etc)
- If backup was taken from a primary, we must perform some additional steps (on following pages)
- Verify ownership and permissions of database files
- Start MySQL
- Finally, RECOVER the node

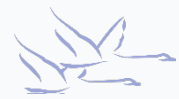

#### Restoring from a primary

## The Tungsten tracking schema

- Tungsten creates a "tracking" schema in the MySQL database
- GTID and binlog positions are stored within this schema
- When a database is restored, Tungsten uses the data in the tracking schema to set the replicator position

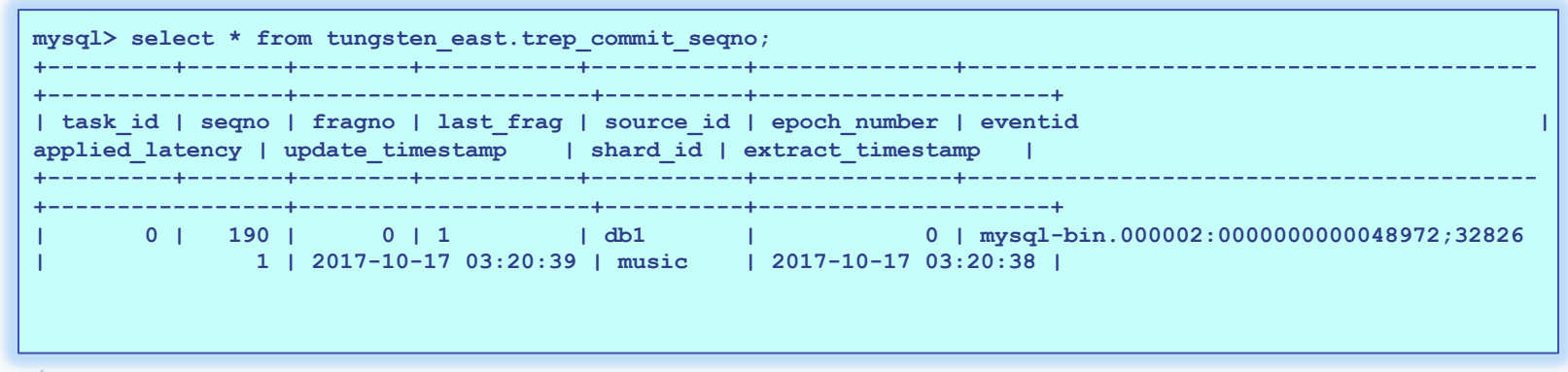

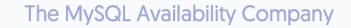

## Setting the correct position

- When backing up a busy primary, the actual binary log position may be different than the values in the trep commit seqno table
- Compare the binary log values in trep commit seqno with the values obtained from the backup (mysqldump master-data or xtrabckup binlog info)
- If the values are the same, no further action is needed
- If the values differ, note the sequence number in trep\_commit\_seqno table
- Find the binlog position in the THL, using the sequence number from the above step as a starting point
- Note this new sequence number obtained from the THL, and use dsctl on the slave node to set the replicator position with this new sequence number

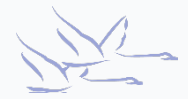

# Setting the correct position (example)

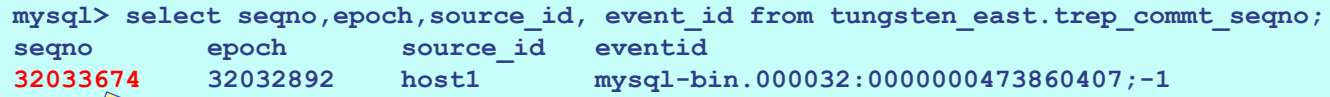

Examine binary log position in backup. In our example, the position is mysql-bin.000032:473863524.

Now on the primary:

**Shell> thl list -service alpha -low 32033674 -headers | grep 473863524 32033678 32030709 0 true 2014-10-17 16:58:11.0 mysql-bin.000032:0000000473863524;-1 db1-east.continuent.com**

> On the secondary, use Info from above:

**Shell> dsctl set -service alpha –epoch 32030709 –source-id host1 –seqno 32033678 –event-id "mysqlbin.000032:0000000473863524;-1" -reset**

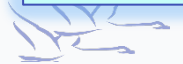

#### tungsten\_provision\_slave

## tungsten\_provision\_slave

- **tungsten provision slave** allows you to easily provision a node from a remote host
- Is run on the secondary to be provisioned
- Runs the backup on the remote hosts specified by the source option
- Copies the backup to the local server and restores it
- Will recover replication services and have the newly provisioned node (re)join the cluster
- Defaults to mysqldump, but can use xtrabackup
- Will perform all steps previously discussed when provision from a primary node

#### **shell@host3> tungsten\_provision\_slave --source host2**

- When run on host3, will provision from host host2
- Best to run in a screen session!

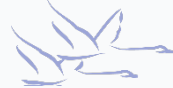

#### Demo: tungsten\_provision\_slave

## Summary

What we have learnt today

- Factors to consider for your backup plan
	- RPO
	- RTO
	- 3-2-1 rule
	- Testing
- Review of backup tools
- Backup and restore within the cluster
- External backups and restore
- Special considerations when restoring a backup taken from a Primary
- Easy provisioning with tungsten provision slave

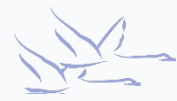

## Next Steps

In the next session we will

- Review Multi Cluster Topologies
- Understand Multi Cluster Architecture
- Explore Configuration Differences

#### THANK YOU FOR LISTENING

continuent.com

Matthew Lang, Customer Success Director, Americas

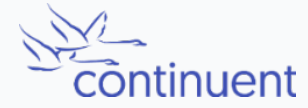